## **Forum: Aide - Recherche de logiciels Topic: Découper des fichiers vidéos Subject: Re: Découper des fichiers vidéos** Publié par: Lotesdelere Contribution le : 26/04/2020 18:20:03

Avidemux: http://www.gratilog.net/xoops/modules ... file.php?cid=150&lid=1692

[Procédure:](http://www.gratilog.net/xoops/modules/mydownloads/singlefile.php?cid=150&lid=1692)

Ouvrir le fichier source que l'on veut découper.

En sortie sélectionner: Video Output = Copy Audio Output  $=$  Copy Output Format = MP4 Muxer

Déplacer le curseur sur la ligne de temps au début de la séquence que l'on veut découper. S'assurer qu'on est bien sur une I-Frame (encadrée de rouge en bas à droite de ma capture d'écran) et pas une P-Frame ou B-Frame. Astuce: si on utilise la molette de la souris le curseur se déplace automatiquement de I-Frame en I-Frame.

Cliquer sur le bouton A pour valider le début de séquence.

Déplacer le curseur sur la ligne de temps pour se positionner sur la fin de la séquence à découper. Même procédure que précédemment, bien se placer sur une I-Frame. Cliquer sur le bouton B pour valider la fin de séquence.

Cliquer sur l'icone Disquette en haut à gauche ou faire menu File -> Save pour enregistrer la séquence découpée.

Le mien est en anglais mais la langue française est bien disponible et le principe reste le même

## **Fichier(s) attaché(s)**:

 **Avidemux.png** (113.59 KB)

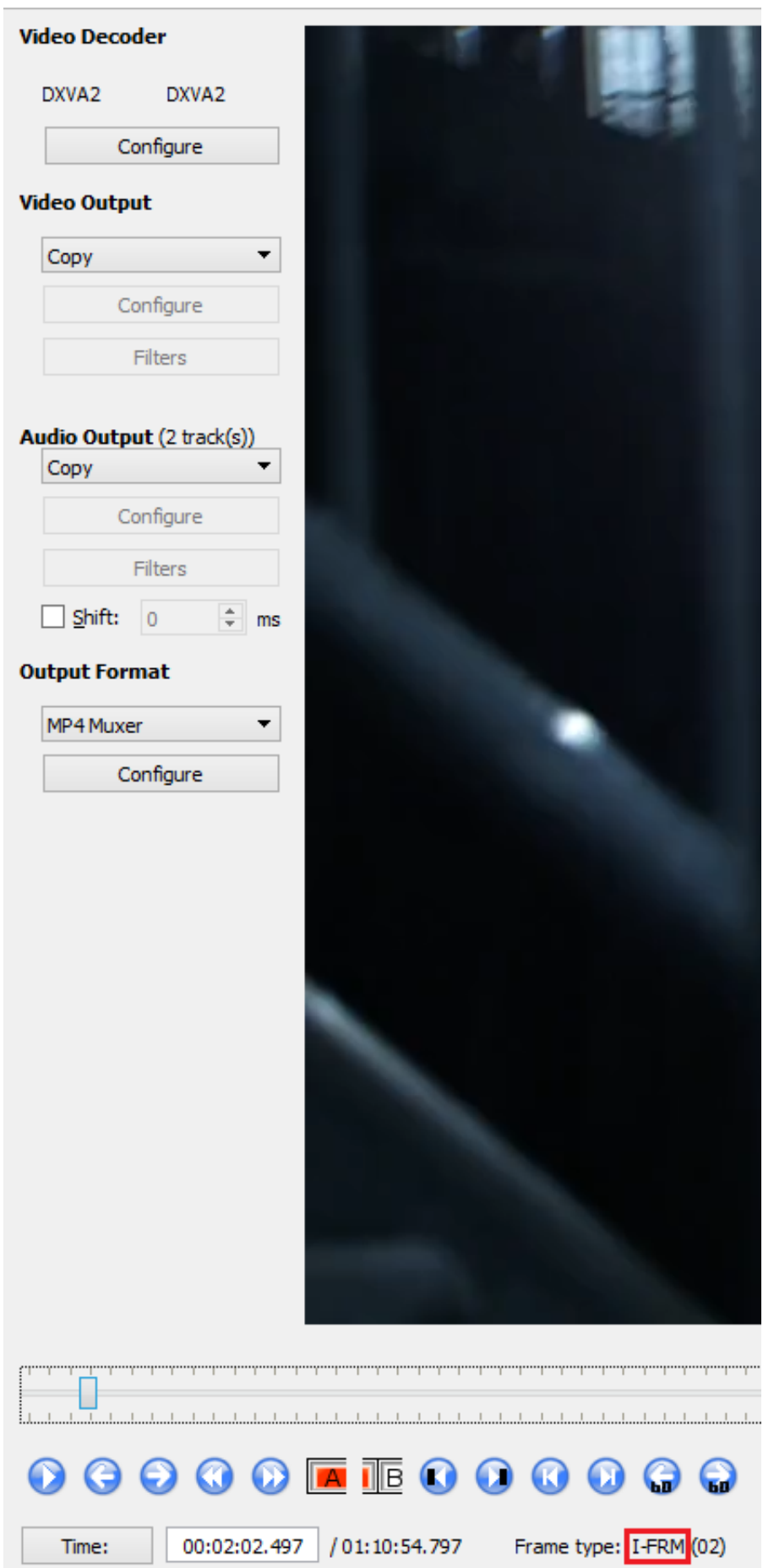